# **Tech Talks: Android 101**

Know the basic features and settings to get the most from your device

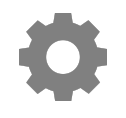

#### **Home Screen**

- Moving Apps (hold and drag)
- App Drawer (swipe up from bottom of home screen)
- Folders (drag onto another app)
- Remove/Disable/Uninstall (Samsung: hold down on app) (Pixel: hold down and move)
- Wallpapers, Themes, Widgets, Home screen settings (Hold down on empty space)

#### **Control Center**

- Pull down from top of screen
- Customize controls layout (Samsung: three dots > button order) (Pixel: pencil icon)
- Tapping icon (on/off) VS. Press and hold (opens settings)

### **Settings** (Gear icon app / Gear icon in control center)

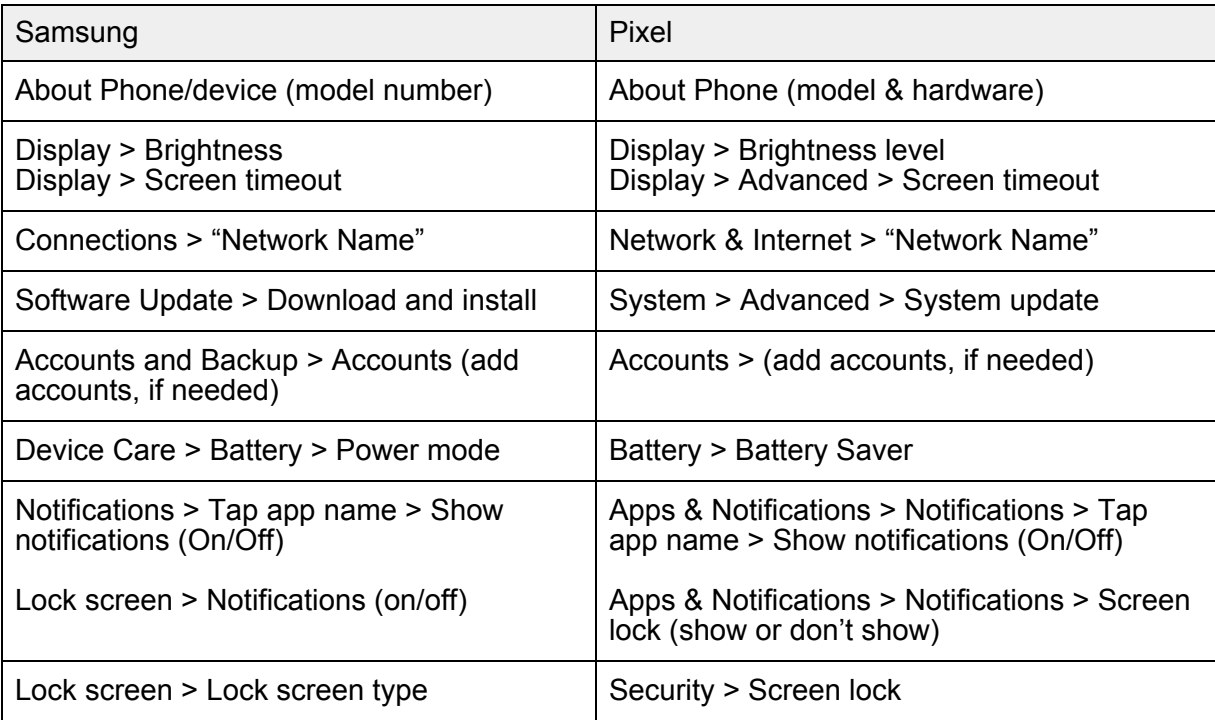

## **Voice Assistant**

- Google Assistant (hold down home button)
- Just FYI… Turning off Voice Assistant: Google App > More > Settings > Google Assistant > General > Google Assistant (Off/On)

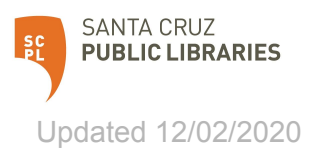